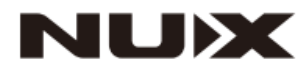

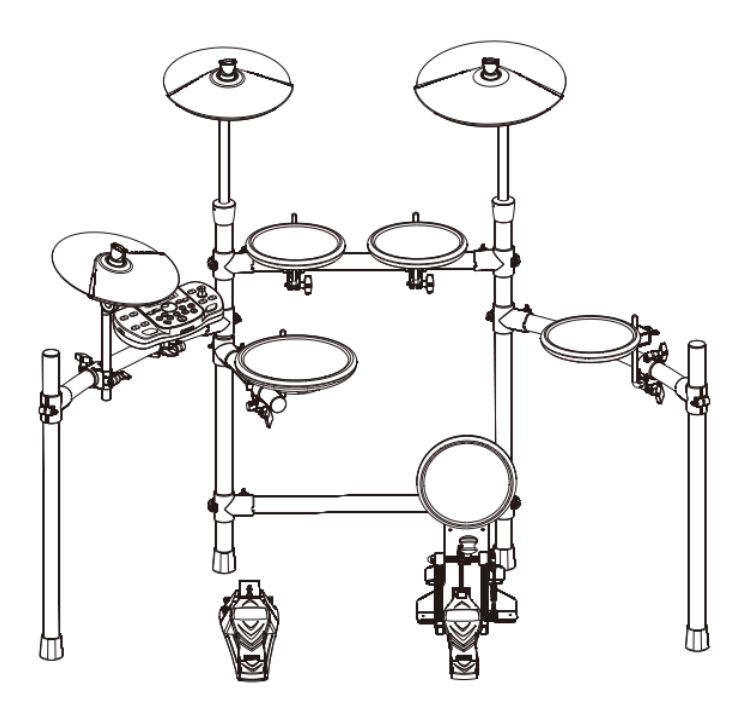

# **Цифровая ударная установка DM-2 РУКОВОДСТВО ПО ЭКСПЛУАТАЦИИ**

## **ПРЕДУПРЕЖДЕНИЕ**: ПРОЧТИТЕ ДАННЫЕ ИНСТРУКЦИИ, ПРЕЖДЕ ЧЕМ ИСПОЛЬЗОВАТЬ УСТРОЙСТВО

♦ Используйте только поставляемые в комплекте источник и шнур питания. Если Вы не знаете параметры питания в сети общего пользования, свяжитесь с дилером или местным поставщиком электроэнергии.

♦ Не отламывайте клемму заземления от шнура питания.

♦ Не пытайтесь поставить на предохранитель «жучка» или использовать предохранитель другого номинала.

♦ Не пытайтесь ремонтировать устройство самостоятельно, так как снятие крышек может подвергнуть Вас опасности электрошока и другим рискам.

♦ Позвольте квалифицированным специалистам заняться ремонтом.

Ремонт необходим в том случае, если устройство каким-либо образом было повреждено, например, если был поврежден штепсель или шнур питания, в устройство попала жидкость или посторонние объекты, устройство было подвержено воздействию дождя или сырости, не функционирует нормально или было уронено.

♦ Не удаляйте средства безопасности с поляризованного штепселя или штепселя с заземлением. Поляризованный штепсель это штепсель, один из щупов которого шире другого (*при питании от 110 вольт*). Штепсель с заземлением оснащен двумя щупами и одним хвостовиком заземления. Широкий щуп и третий хвостовик сделаны для безопасности. Если поставляемый в комплекте штепсель не подходит к розетке питания, проконсультируйтесь с электриком по поводу замены розетки.

♦ Не пользуйтесь усилителем в сырых или влажных условиях.

♦ Шнур питания следует отключить от розетки, если Вы не пользуетесь устройством в течение долгого промежутка времени.

• Не наступайте на шнур и избегайте перегибов, особенно близко к штепселю и гнезду устройства.

♦ Когда приборный или сетевой штепсель используются для выключения устройства, включатель самого устройства останется в положении **ВКЛЮЧЕНО.** 

## <span id="page-2-0"></span>ОБШАЯ ИНФОРМАЦИЯ

Спасибо за то, что вы приобрели цифровую ударную установку Nux серии DM производства компании Cherub. Поздравляем Вас с этим выбором! Пожалуйста, найдите время и прочтите эту инструкцию по эксплуатации для наиболее эффективного использования устройства.

## Оглавление

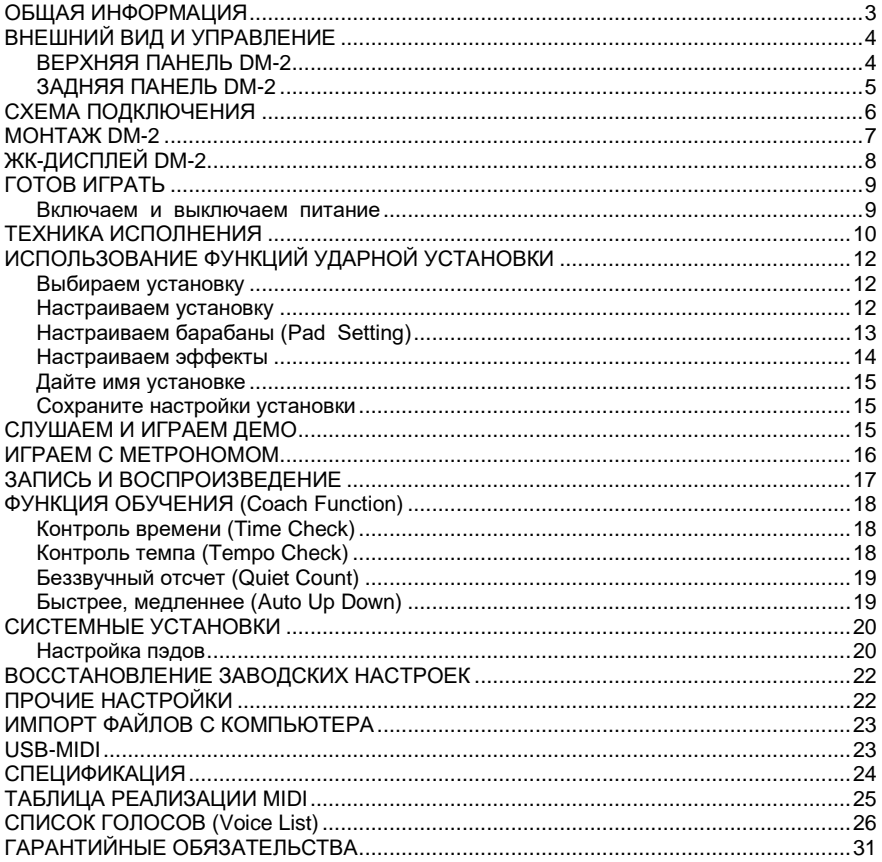

# <span id="page-3-0"></span>**ВНЕШНИЙ ВИД И УПРАВЛЕНИЕ**

## <span id="page-3-1"></span>**ВЕРХНЯЯ ПАНЕЛЬ DM-2**

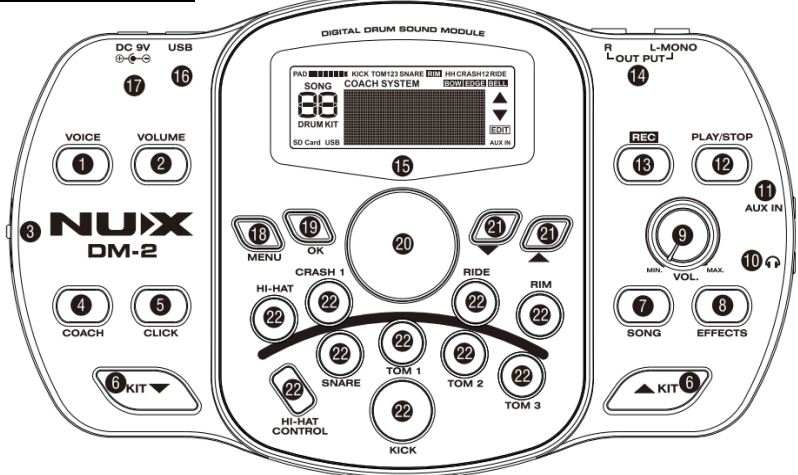

#### **1 – VOICE**

Нажмите, чтобы выбрать голос для пэда.

## **2 – VOLUME**

Нажмите, чтобы настроить громкость звучания пэда.

### **3 – POWER**

Включает или выключает установку.

#### **4 – COACH**

Нажмите, чтобы войти в режим тренировки. **5 – CLICK**

Эта клавиша включает/выключает метроном.

#### **6 – KIT кнопки ▲ и ▼**

Используя эти кнопки, выберите нужный набор ударных.

#### **7 – SONG**

Нажмите, чтобы выбрать демо трек.

#### **8 – DRUM OFF**

Нажмите, чтобы отключить партию ударных в демо треке.

#### **9 – Регулятор громкости**

Регулирует уровень сигнала, подаваемого на разъемы OUTPUT или PHONES.

#### **10 – Разъем наушников**

#### **11 – AUX IN**

Разъем для подключения внешнего источника фонограммы (MP3 или CD плеера).

#### **12 – PLAY**

Нажмите, чтобы проиграть вашу запись

## **13 – REC**

Используйте эту кнопку, если хотите записать свою игру.

## **14 – OUTPUT, L/MONO, R**

Это основные стереовыходы. Если вы выводите только монофонический сигнал, используйте только разъем L/MONO.

#### **15 – ЖК-дисплей**

Отображает название выбранного набора ударных, название песни и другую информацию. Во время редактирования показывает содержимое настроек.

## **16 - USB**

**17 – DC IN**

Гнездо подключения блока питания.

### **18 – MENU**

Нажмите кнопку, для входа в меню установки.

#### **19 – OK**

Нажмите для подтверждения выбранных настроек.

#### **20 – VALUE регулятор**

Используйте для изменения значения на дисплее.

## **21 – ▲ и ▼**

Используя эти кнопки, можно перемещаться по меню.

#### **22 – Кнопки пэдов**

Нажмите кнопку пэда, чтобы выбрать его и присвоить соответствующий звук.

## <span id="page-4-0"></span>**ЗАДНЯЯ ПАНЕЛЬ DM-2**

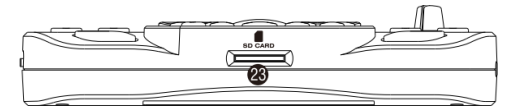

## **23 – SD Card слот**

Позволяет воспроизвести файлы в формате MIDI с карты памяти SD.

# <span id="page-5-0"></span>**СХЕМА ПОДКЛЮЧЕНИЯ**

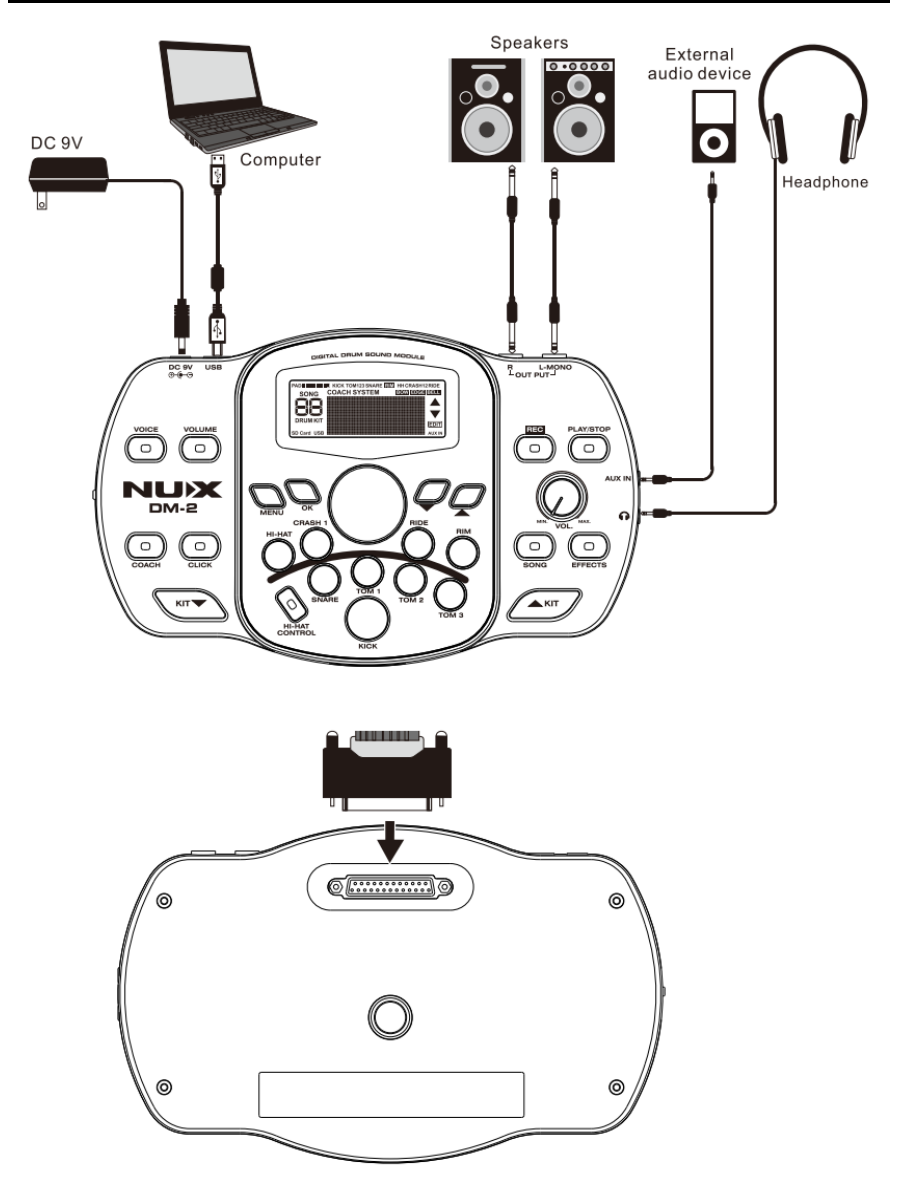

#### **ВНИМАНИЕ:**

*Чтобы избежать сбоев в работе и / или повреждения динамиков или других устройств, перед подключением всегда понижайте громкость и выключите питание всех устройств.*

## <span id="page-6-0"></span>**МОНТАЖ DM-2**

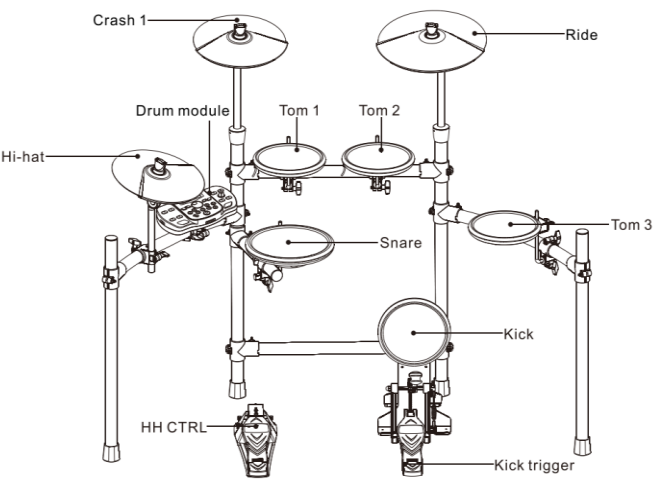

1. Присоедините входящую в комплект звукового модуля монтажную пластину к DM-2.

Используйте прилагаемые болтыбарашки для крепления пластины, как показано на рисунке.

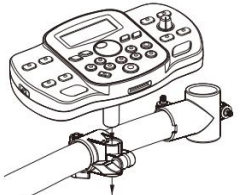

2. Установите DM-2 (с присоединенной к звуковому модулю монтажной пластиной) в стойку.

3. Подключите прилагаемый кабель к разъему TRIGGER IN; подключите барабаны и педали.

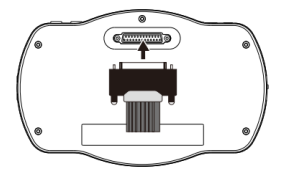

Этикетки с названием мембраны, тарелки или педали помогут правильно подсоединить кабель.

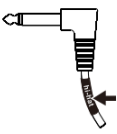

Подключите мембраны и педали так, как показано на рисунке.

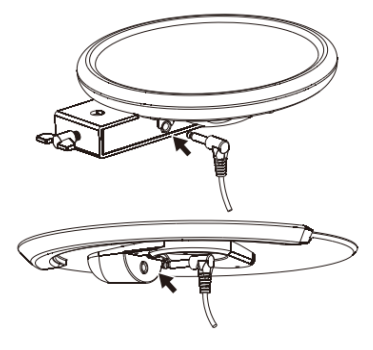

## **ВНИМАНИЕ:**

*Все работы по монтажу и подключению проводите только при отключенном электропитании.*

# <span id="page-7-0"></span>**ЖК-ДИСПЛЕЙ DM-2**

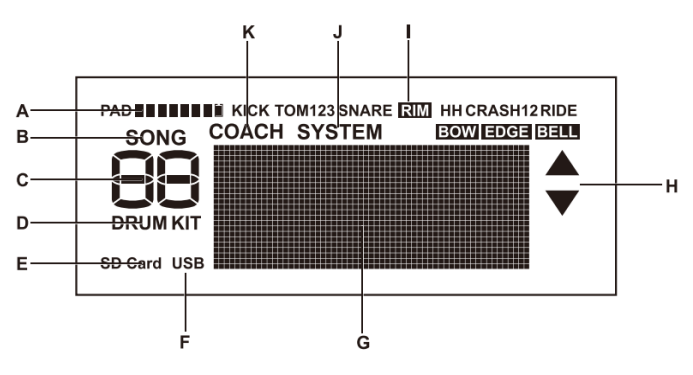

- 
- 
- **C** Номер набора ударных или номер песни
- **D** Индикатор набора ударных **I** Индикаторы барабанов
- 
- **A** Шкала силы удара, 8 уровней **F** Индикатор USB подключения
- **B** Индикатор песни **G** Точечная матрица
	- **H** Индикатор ▲ и ▼
	-
- **E** Индикатор SD карты **J** Индикатор установок системы
	- **K** Индикатор функции COACH

# <span id="page-8-0"></span>**ГОТОВ ИГРАТЬ**

## <span id="page-8-1"></span>**Включаем и выключаем питание**

\* Включить питание.

1. Установите регулятор VOLUME на минимум.

2. Убавьте до минимума громкость подключенного внешнего усилителя или акустической системы.

3. Передвиньте выключатель питания в положение ON.

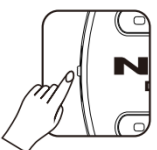

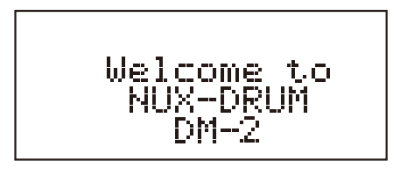

\* Возможно, вы услышите звук при включении питания. Это нормально и не является неисправностью. После включения питания, на ЖК-дисплее отобразится номер и название выбранного набора ударных.

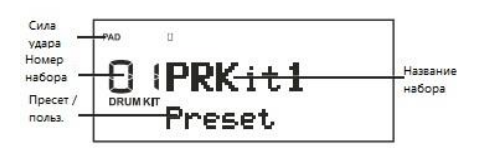

**ВАЖНО:** *При выборе пресета отображается надпись Preset; при выборе пользовательских настроек, отображается надпись User.* 4. Включите питание на подключенном усилителе или акустической системе. 5. Ударив по барабану, отрегулируйте громкость, поворачивая регуляторы VOLUME.

\* Выключить питание.

1. Убавьте громкость DM-2 и всех

подсоединенных устройств до минимума.

2. Отключите питание всех

подсоединенных устройств.

3. Передвиньте выключатель питания в положение OFF.

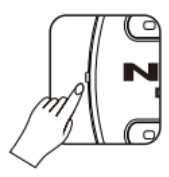

## <span id="page-9-0"></span>**ТЕХНИКА ИСПОЛНЕНИЯ**

## **Малый барабан (Snare)**

## **Открытый удар (Head shot)**

Обычный удар в центр мембраны

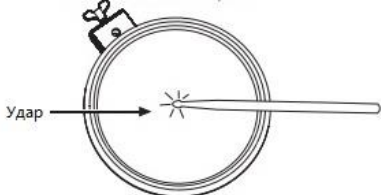

### **Удар по ободу и мембране (Open Rim Shot)**

Одновременный удар по ободу и краю мембраны

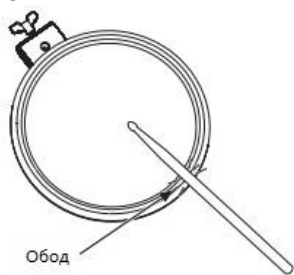

### **Том (Tom) Открытый удар (Head shot)**

Обычный удар в центр мембраны

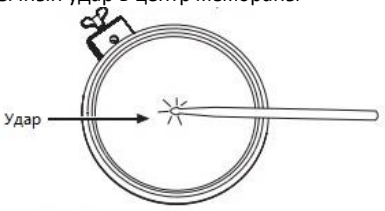

## **Бочка (Kick)**

Обычный удар в центр мембраны

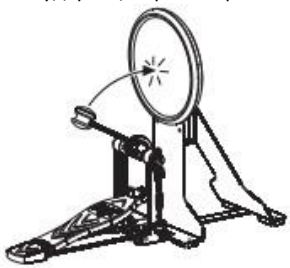

### **Тарелки (Cymbals Crash Ride) Удар по центру (Bow Shot)**

Обычный удар по центру тарелки

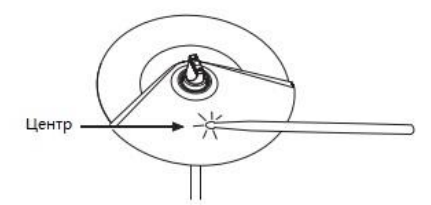

**Удар по краю (Edge Shot)** Удар по краю тарелки ребром палочки

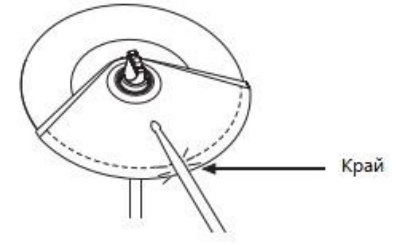

## **Глушение (Choking a cymbal)**

При глушении (зажатии рукой края тарелки после удара) звучание тарелки прекращается. Зажмите рукой датчик края тарелки, как показано на рисунке. Если будет зажата область, не имеющая датчика, звук не остановится.

Зона датчика

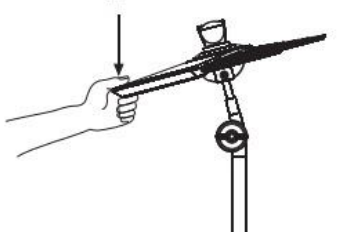

## **Хай-хэт (Hi-Hat)**

**Открытый/закрытый хэт (Open/Closed)** Тембр хай-хэта постепенно и плавно изменяется от открытого к закрытого в зависимости от глубины нажатия педали. Инструмент также позволяет воспроизводить звук закрытого хай-хэта (когда педаль полностью нажата) и звук "сплэш" ("foot splash")

#### . **Удар по центру (Bow Shot)**

Обычный удар по центру хай-хэта

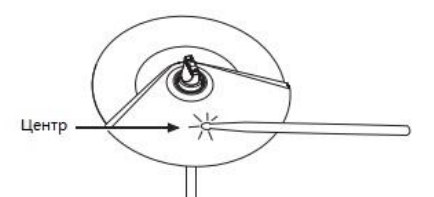

**Глушение (Choking a cymbal)**

При глушении (зажатии рукой края тарелки после удара) звучание тарелки прекращается. Зажмите рукой датчик края тарелки, как показано на рисунке. Если будет зажата область, не имеющая датчика, звук не остановится.

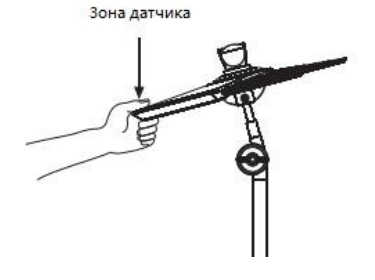

**Педаль Хай-хэта (Hi-Hat Control Pedal)**

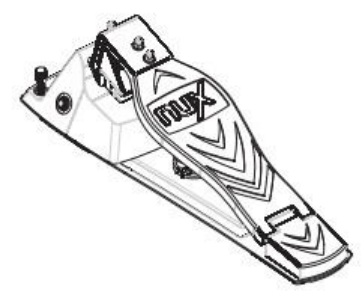

**Открытый хэт (Open Hi-Hat**

Удар по хай-хэту при ненажатой педали. **Закрытый хэт (Closed Hi-Hat)**

Удар по хай-хэту, когда педаль нажата.

# <span id="page-11-0"></span>**ИСПОЛЬЗОВАНИЕ ФУНКЦИЙ УДАРНОЙ УСТАНОВКИ**

## <span id="page-11-1"></span>**Выбираем установку**

При включении DM-2 входит в режим выбора ударной установки (Drum Kit). Каждая установка представляет собой сочетание звуков и параметров для каждой мембраны и педали, а также окружающего пространства.

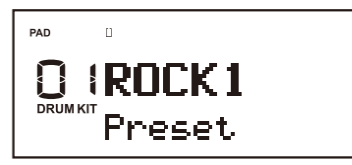

1. Нажимая кнопки **KIT ▲** и **▼**, выберите нужную установку.

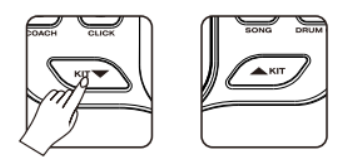

2. Нажав кнопки **KIT ▲** и **▼** в любом режиме, вы вернетесь в режим Drum Kit.

## <span id="page-11-2"></span>**Настраиваем установку**

1. Используя кнопки **KIT ▲** и **▼**, выберите набор ударных, который хотите отредактировать.

2. Нажмите кнопку MENU, на дисплее высветится надпись MENU.

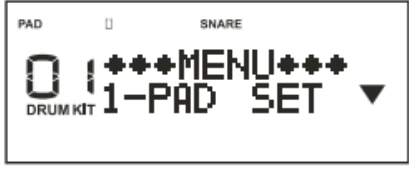

3. Используя кнопки **▲** и **▼**, выберите желаемое меню.

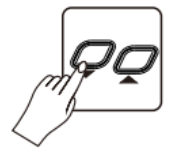

4. Поверните регулятор VALUE, чтобы выбрать мембрану, параметры которой вы хотите изменить. (Вы также можете выбрать мембрану, просто ударив по нужной площадке.)

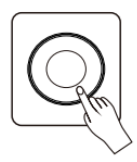

5.Когда вы выбрали желаемое меню, нажмите кнопку OK.

Пример: PAD SET MENU

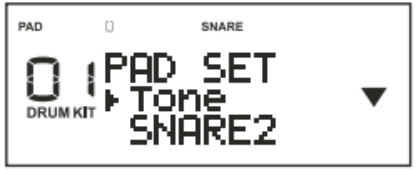

6. Когда вы закончили настройку, нажмите кнопку MENU. Надпись MENU на дисплее должна погаснуть и вы вернетесь в режим Drum Kit.

### <span id="page-12-0"></span>**Настраиваем барабаны (Pad Setting)**

1. Используя экранное меню, выберите пункт "PAD SET" и нажмите кнопку OK.

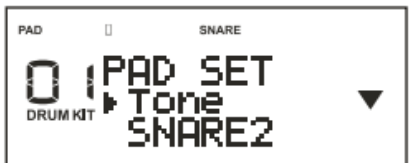

2. Используя кнопки **▲** и **▼**, выберите нужный параметр.

3. Ударьте по мембране, чтобы выбрать барабан, который нужно настроить.

4. Используйте регулятор VALUE, для редактирования настройки.

5. Нажмите кнопку OK, чтобы вернуться в режим MENU.

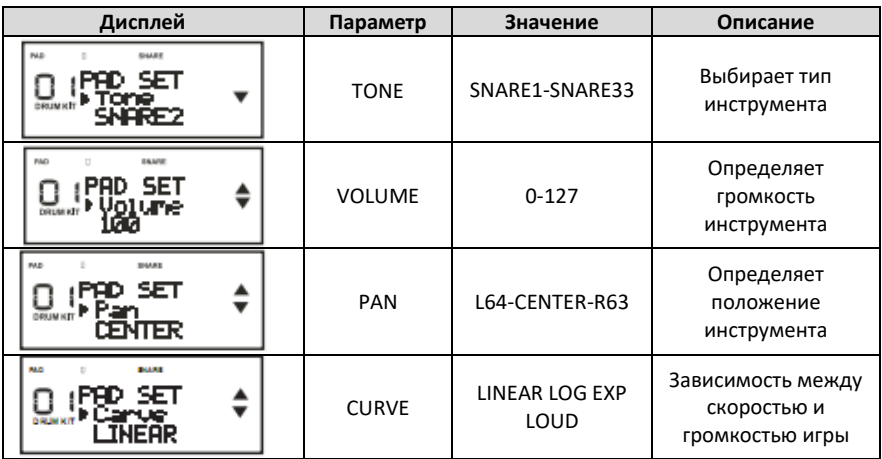

### **LINEAR**

Стандартная настройка. Воспроизводит самое естественное соотношение между динамикой игры и изменением громкости.

Громкость

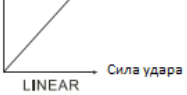

## **EXP**

По сравнению с LINEAR, большая динамика удара производит большую силу звука.

Громкость

EXP

## **LOG**

По сравнению с LINEAR, при мягкой игре звук становится сильнее.<br>Громкость t

$$
\boxed{\phantom{\Bigg|}}{\phantom{\Bigg|}}\phantom{\Bigg|}}
$$

## **LOUD**

Слабая чувствительность к динамике. Позволяет поддерживать стабильный и громкий звук, в том числе и при использовании триггеров.Громкость

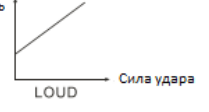

## <span id="page-13-0"></span>Настраиваем эффекты

1. Используя экранное меню, выберите пункт "EFX SET" и нажмите кнопку OK.

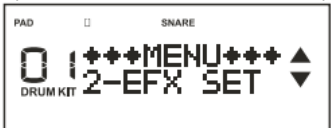

2. Используя кнопки **▲** и **▼**, выберите нужный параметр.

3. Используйте регулятор VALUE, для редактирования настройки.

4. Нажмите кнопку OK, чтобы вернуться в режим MENU.

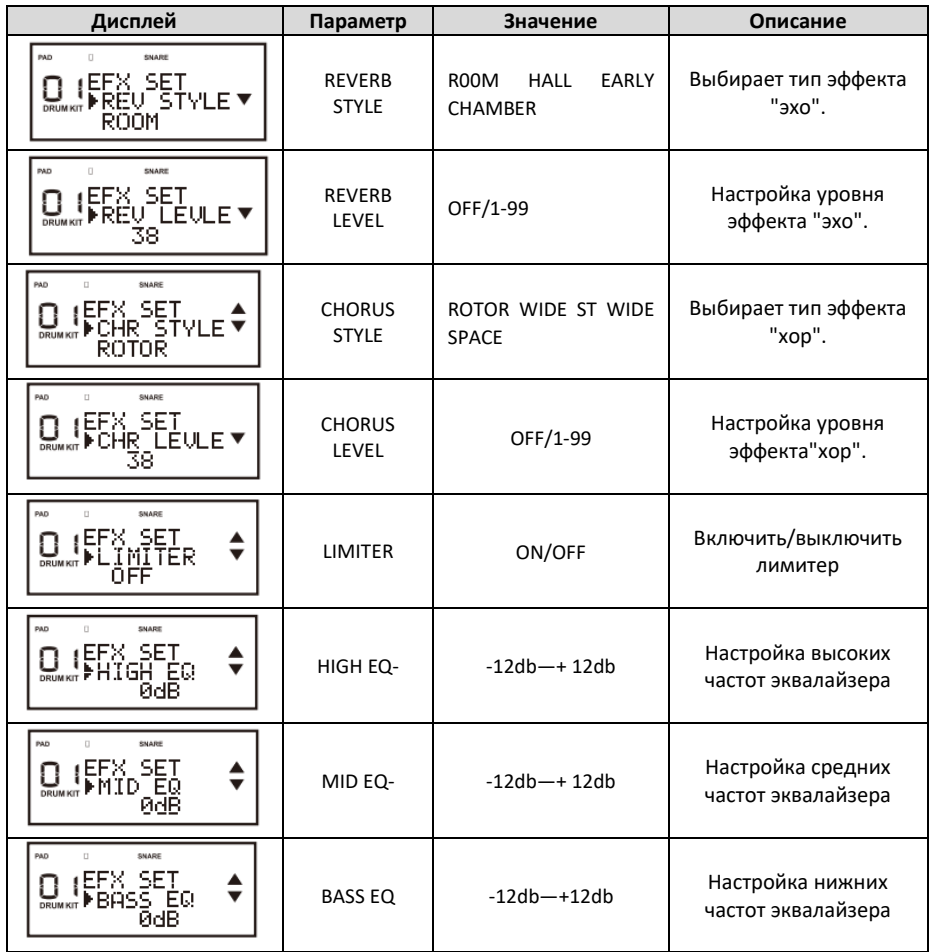

### <span id="page-14-0"></span>Дайте имя установке

1. Используя экранное меню, выберите пункт "3-KIT NAME" и нажмите кнопку OK.

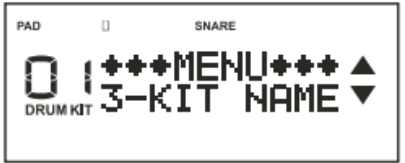

2. Используйте кнопки **▲** и **▼**для перемещения курсора к символу, который нужно изменить.

3. Используйте регулятор VALUE для изменения символа.

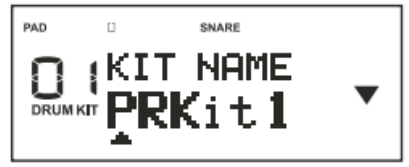

4. Нажмите кнопку OK, чтобы вернуться в режим MENU.

#### <span id="page-14-1"></span>Сохраните настройки установки

1. Используя экранное меню, выберите пункт "4-KIT SAVE" и нажмите кнопку OK

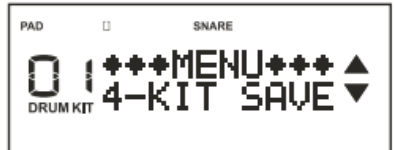

2. Используя регулятор VALUE, выберите номер, под которым будет сохранена ваша установка.

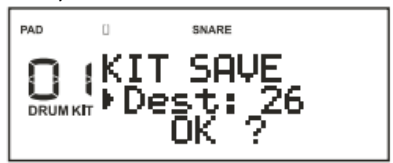

3. Нажмите кнопку OK, чтобы завершить процесс редактирования и сохранить настройки.

4. Выполнив операцию, DM-2 автоматически вернется в режим Drum Kit.

# <span id="page-14-2"></span>**СЛУШАЕМ И ИГРАЕМ ДЕМО**

1. Находясь в режиме Drum Kit, нажмите кнопку SONG, чтобы перейти в режим DEMO.

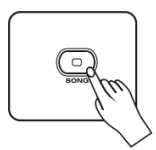

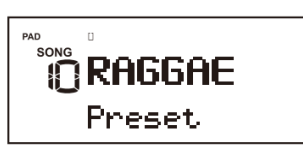

**Важно:** *Надпись Preset означает, что DM-2 в режиме DEMO. Надпись User говорит, что в памяти есть пользовательская запись. Надпись SD означает наличие карты памяти SD в слоте.*

2. Используя регулятор VALUE, выберите демо трек, который вы хотите прослушать.

3. Нажмите кнопку PLAY, чтобы начать прослушивание демо.

4. Вы можете отключить партию ударных в демо треке, нажав кнопку DRUM OFF.

**Важно:** *каждый демо трек имеет собственный темп.*

# <span id="page-15-0"></span>**ИГРАЕМ С МЕТРОНОМОМ**

Нажмите кнопку CLICK, чтобы включить метроном. На экране появится индикатор темпа.

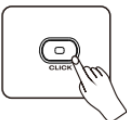

1. Используя экранное меню, выберите пункт "5-CLICK" и нажмите кнопку OK

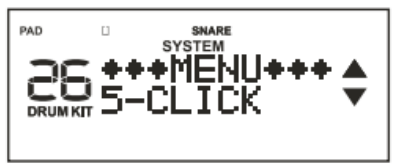

2. Используйте кнопки **▲** и **▼**для выбора параметра.

3. Используйте регулятор VALUE, чтобы изменить значение параметра.

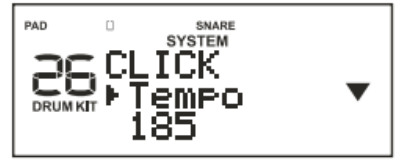

4. Нажмите кнопку OK, чтобы вернуться в меню.

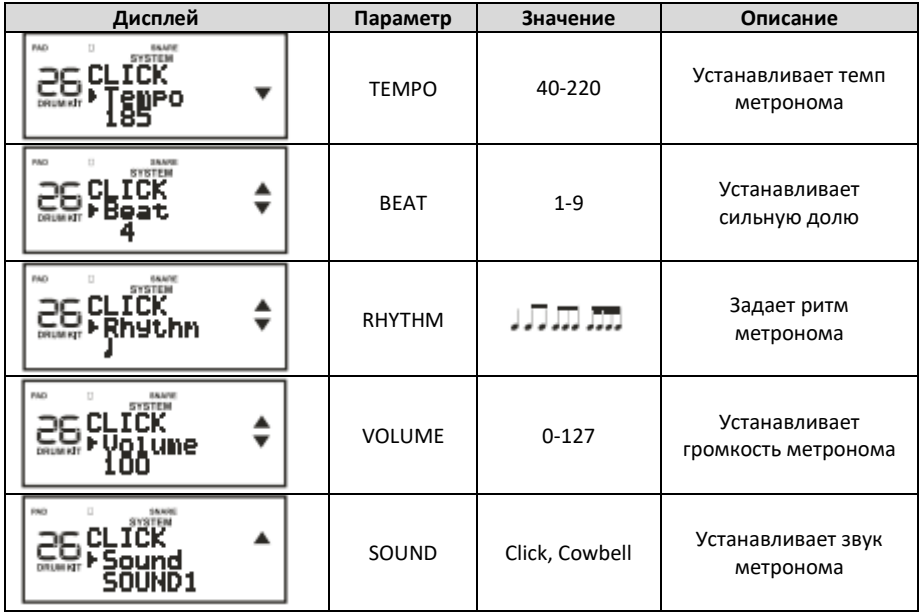

**Важно:** *Все заданные параметры сохраняются автоматически при выходе из режима.*

# <span id="page-16-0"></span>**ЗАПИСЬ И ВОСПРОИЗВЕДЕНИЕ**

Пожалуйста, выберите набор ударных прежде, чем вы начнете запись.

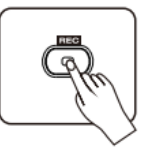

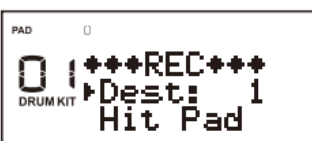

1. Нажмите кнопку REC и DM-2 перейдет в режим записи-ожидания.

2. Ударьте по мембране или нажмите педаль, чтобы начать запись.

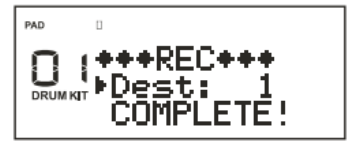

#### **ВАЖНО:**

*1. во время записи, если от ударных нет сигнала более 4 секунд, запись автоматически останавливается, на дисплее появляется надпись COMPLETE! 2. во время записи, если переполняется память, запись автоматически завершается, на дисплее появляется надпись MEMFULL!*

3. Для остановки записи снова нажмите кнопку REC. Если вы достигли лимита времени, запись завершится автоматически. 4. Нажмите кнопку PLAY, чтобы прослушать свою запись. 5. Нажмите кнопку SONG, чтобы воспроизвести демо трек и записать свою игру под фонограмму (когда горит индикатор SONG, это означает, что во время записи одновременно воспроизводится демонстрационная песня).

## <span id="page-17-0"></span>**ФУНКЦИЯ ОБУЧЕНИЯ (Coach Function)**

1. В режиме Drum Kit, нажмите кнопку COACH, чтобы войти в режим обучения.

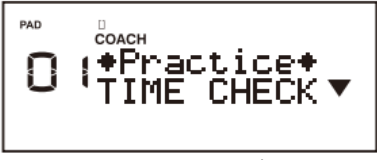

2. Нажмите кнопку ▲/▼для выбора режима тренировки и нажмите кнопку OK, либо кнопку CLICK для начала занятий.

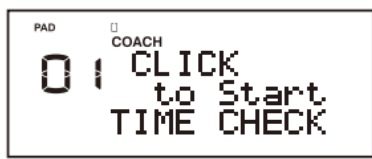

#### <span id="page-17-1"></span>**Контроль времени (Time Check)**

В этом режиме вы тренируете чувство ритма.

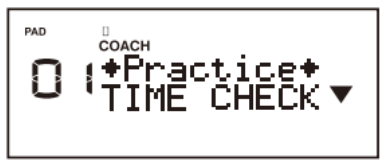

1) В режиме TIME CHECK, нажмите кнопку CLICK для начала занятия.

**ВАЖНО:** во время занятия вы можете изменить темп, используя регулятор VALUE.

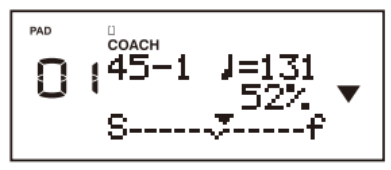

2) ЖК-дисплей показывает, соответствует ли ваше время метроному. Треугольник на ЖК-дисплее, движущийся к S, означает, что вы играете слишком медленно; к F означает, что вы слишком быстро. Дисплей также показывает процент вашей точности.

3) В режиме TIME CHECK нажмите кнопку MENU, чтобы установить параметры.

Используйте кнопки ▲/▼, чтобы выбрать параметр, который вы хотите отредактировать;

Поверните ручку VALUE, чтобы изменить значение.

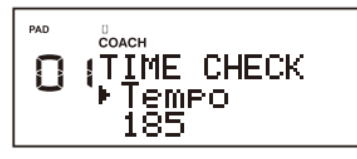

#### <span id="page-17-2"></span>**Контроль темпа (Tempo Check)**

В этом режиме вы научитесь держать

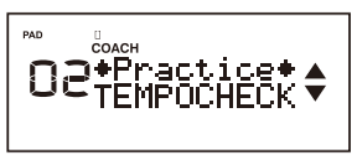

постоянный темп.

1) В режиме TEMPO CHECK, нажмите кнопку CLICK для начала занятия.

**ВАЖНО:** во время занятия вы можете изменить темп, используя регулятор VALUE.

2) Синхронизируйте свои удары по пэду с метрономом.

**ВАЖНО:** Чем точнее вы играете, тем меньше громкость метронома. На ЖКдисплее также отображается процент вашей точности.

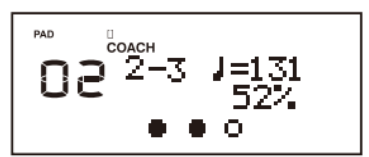

3) В режиме TEMPO CHECK нажмите<br>кнопку MENU, чтобы установить установить параметры.

Используйте кнопки ▲/▼, чтобы выбрать<br>параметр, исторый вы хотите параметр, который вы хотите отредактировать;

Поверните ручку VALUE, чтобы изменить значение.

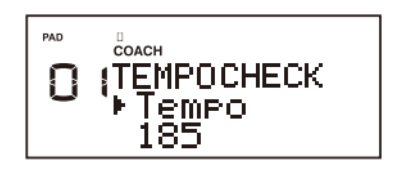

#### <span id="page-18-0"></span>**Беззвучный отсчет (Quiet Count)**

В этом режиме метроном поочередно включает и выключает звук, развивая ваше чувство ритма.

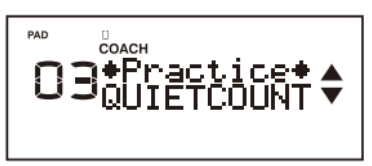

1) В режиме QUIET COUNT, нажмите кнопку CLICK для начала занятия.

**ВАЖНО:** во время занятия вы можете изменить темп, используя регулятор VALUE.

2) Метроном сыграет несколько тактов, на последнем такте ЖК-дисплей высветит надпись "Ready" ("Приготовьтесь").

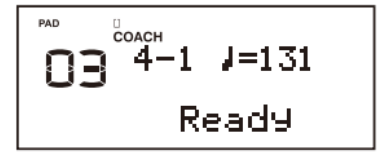

3) Когда звук метронома выключится (метроном беззвучно продолжит отсчет), на дисплее появится надпись "Quiet". Вы должны продолжать игру в заданном темпе.

$$
\begin{array}{|c|}\n\hline\n\text{O3} & \text{J-A} \\
\hline\n\text{O3} & \text{J-A} \\
\hline\n\text{Quiet}\n\end{array}
$$

4) Когда звук метронома снова включится, на дисплее отобразится точность вашей игры за тот период времени, когда звук метронома был выключен.

$$
\overline{\text{O3}}^{\frac{0}{20ACH}} - 1 = 131
$$
  
52

3) В режиме QUIET COUNT нажмите<br>кнопку MENU. чтобы установить **установить** параметры.

Используйте кнопки ▲/▼, чтобы выбрать<br>параметр. и который вы хотите параметр, который вы хотите отредактировать;

Поверните ручку VALUE, чтобы изменить значение.

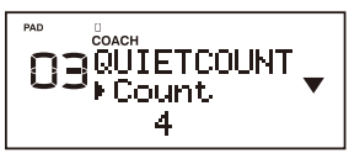

#### <span id="page-18-1"></span>**Быстрее, медленнее (Auto Up Down)**

1) В режиме AUTO UP DOWN, нажмите

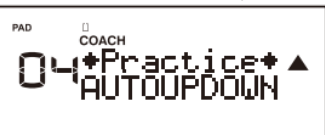

кнопку CLICK для начала занятия.

**ВАЖНО:** во время занятия вы можете изменить темп, используя регулятор VALUE.

2) Синхронизируйте свои удары по пэду с метрономом.

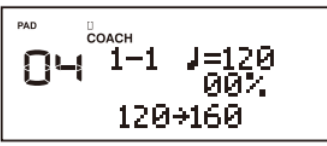

Темп метронома будет изменяться между первым и вторым значениями. На ЖКдисплее будет отображаться точность вашей игры.

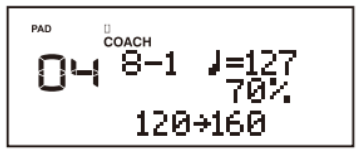

3) В режиме AUTO UP DOWN нажмите<br>кнопку MENU, чтобы установить установить параметры.

Используйте кнопки ▲/▼, чтобы выбрать<br>параметр, исторый вы хотите параметр, отредактировать;

Поверните ручку VALUE, чтобы изменить значение.

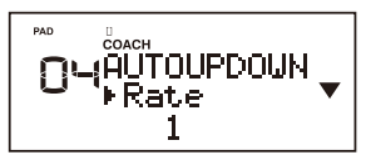

# <span id="page-19-0"></span>**СИСТЕМНЫЕ УСТАНОВКИ**

## <span id="page-19-1"></span>**Настройка пэдов**

1. Используя экранное меню, выберите пункт "7-TRIGGER" и нажмите кнопку OK.

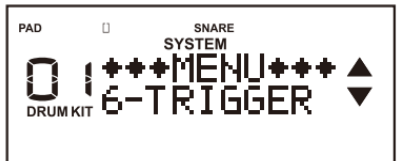

2. Используйте регулятор VALUE или ударьте по мембране, чтобы выбрать барабан, который нужно настроить

3. Используя кнопки **▲** и **▼**, выберите нужный параметр.

4. Используйте регулятор VALUE для изменения параметра.

5. Нажмите кнопку OK, чтобы вернуться в режим MENU.

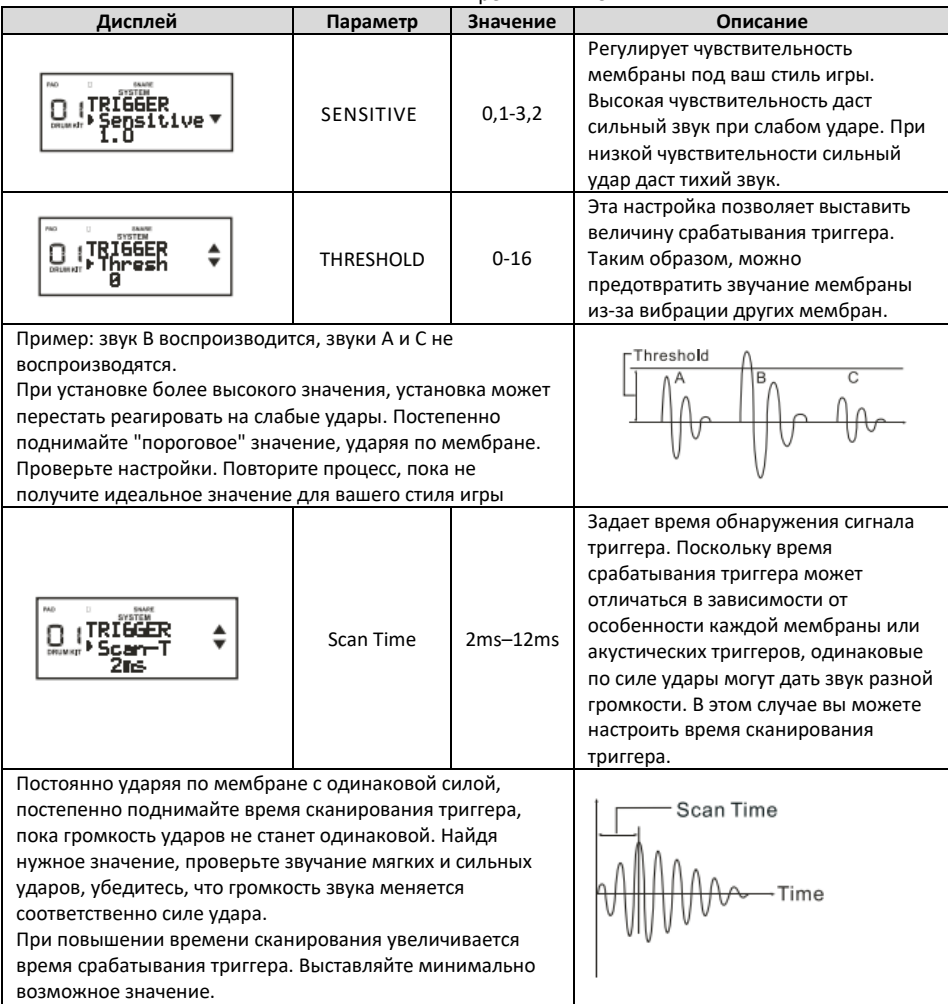

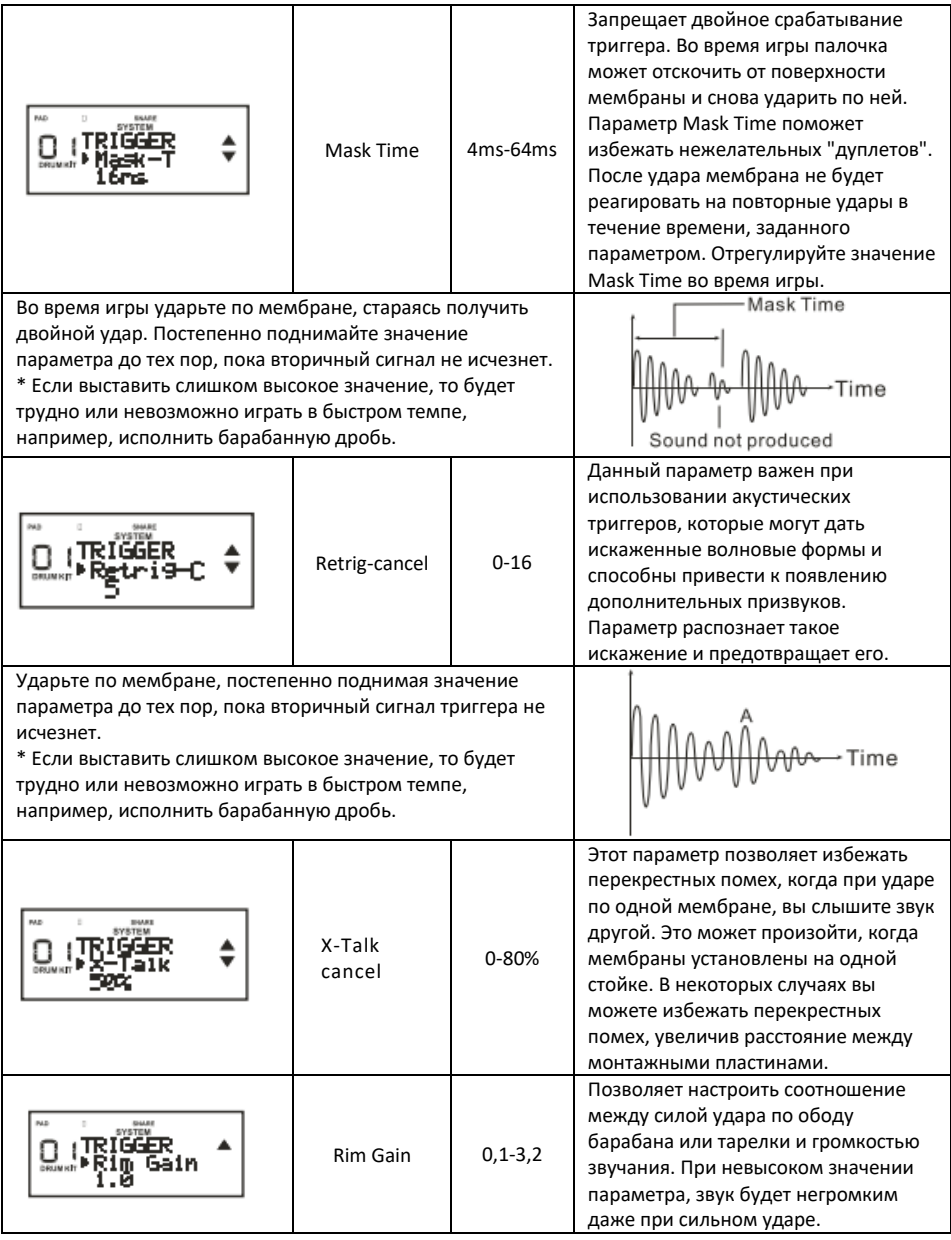

**ВАЖНО:** *Параметры сохраняются автоматически при выходе из режима.*

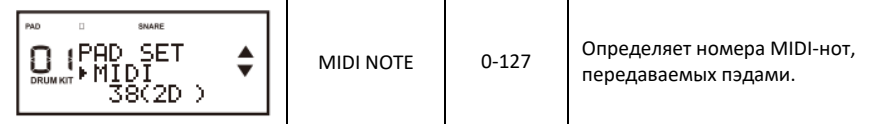

# <span id="page-21-0"></span>**ВОССТАНОВЛЕНИЕ ЗАВОДСКИХ НАСТРОЕК**

1. Используя меню, выберите пункт OPTIONS, чтобы войти в системный интерфкйс. Используя кнопки **▲** и **▼**, выберите "FAC RSET" и нажмите OK.

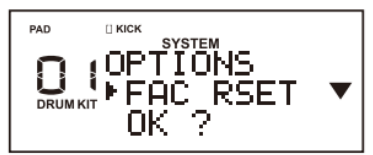

2. Используя кнопки **▲** и **▼**, выберите опцию, которую необходимо восстановить:

a. Восстановление настроек системы, триггеров, демо треков и т.д.

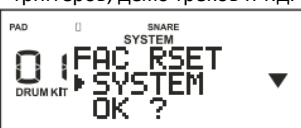

# <span id="page-21-1"></span>**ПРОЧИЕ НАСТРОЙКИ**

1. Используя экранное меню, выберите пункт "9-OPTOINS" и нажмите кнопку OK.

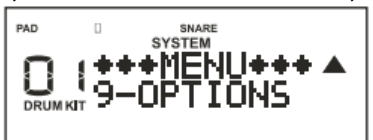

2. Используя кнопки **▲** и **▼**, выберите опцию, которую вы хотите изменить. 3. Используйте регулятор VALUE для изменения параметра. 4. Нажмите кнопку OK, чтобы вернуться в

меню.

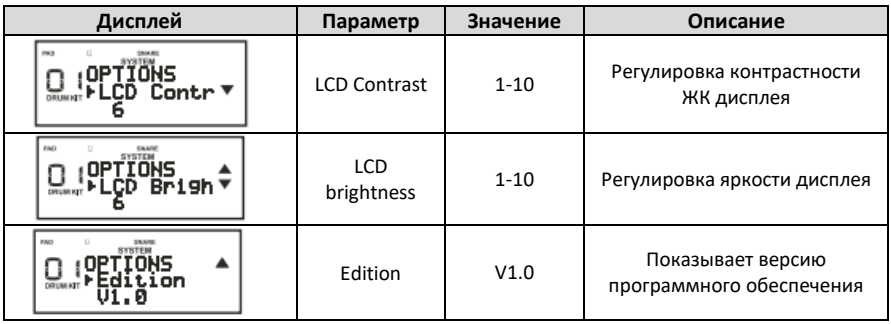

b. Восстановление настроек наборов ударных (Drum Kit)

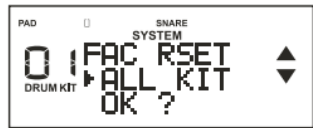

c. Восстановление всех данных установки

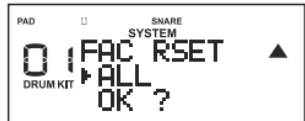

3. Нажмите кнопку OK, чтобы вернуться в режим MENU.

# <span id="page-22-0"></span>**ИМПОРТ ФАЙЛОВ С КОМПЬЮТЕРА**

1. В меню, выберите "USER SET" и нажмите кнопку OK.

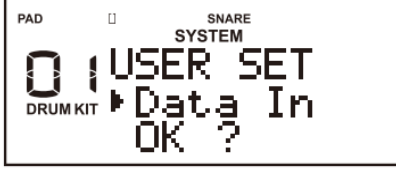

2. Вставьте SD-карту в слот DM-2. Вы можете загрузить свою собственную<br>звуковую библиотеку с SD-карты. библиотеку Загрузите программное обеспечение с<br>нашего веб-сайта. чтобы создать веб-сайта. собственную звуковую библиотеку.

3. Нажмите кнопку OK еще раз, чтобы импортировать звуковую библиотеку.

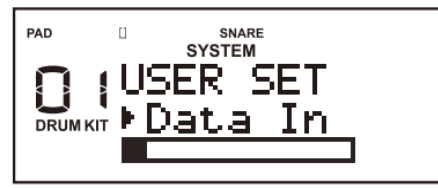

4. Не вынимайте SD-карту при импорте звуковой библиотеки с SD-карты.

5. По окончании импорта файлов, установка вернется в режим DRUM KIT.

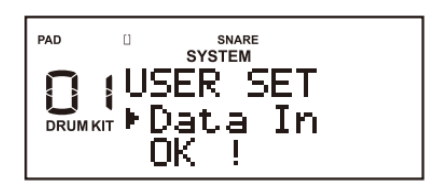

**На дисплее отобразается следующая информация**:

звуковой библиотеки завершен (по окончании, DM-2 будет автоматически перезапущен).

NO SD! нет SD карты.

NO FILE! на Sdкарте нет файлов.

FAIL! не удалось импортировать звуковую библиотеку.

ERROR0-ERROR-5! есть некоторые ошибки при импорте звуковой библиотеки.

## <span id="page-22-1"></span>**USB-MIDI**

Установка DM-2 оснащена разъемом USB. При подключении к персональному компьютеру, на дисплее появится иконка USB, DM-2 начнет обмен данными с компьютером.

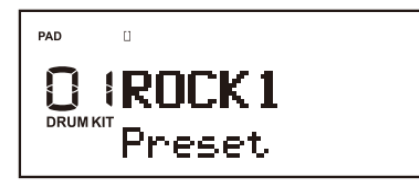

**ВАЖНО:** *Прежде, чем подключать USB кабель к компьютеру, пожалуйста, закройте все программы, использующие ресурсы MIDI и USB.*

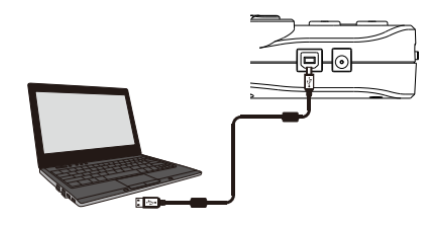

# <span id="page-23-0"></span>**СПЕЦИФИКАЦИЯ**

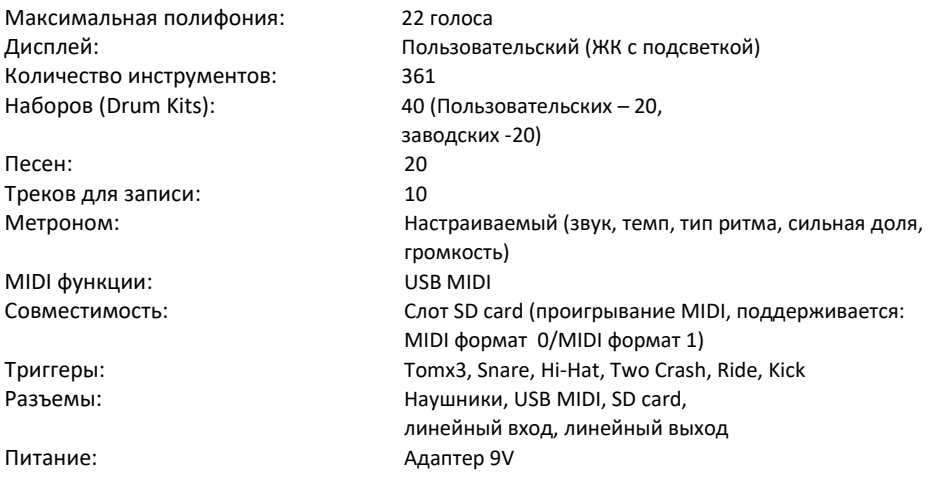

*Аксессуары:* Шнур питания, РУКОВОДСТВО ПО ЭКСПЛУАТАЦИИ

*ПРИМЕЧАНИЕ: В целях улучшения качества продукции характеристики и внешний вид устройства могут быть изменены без уведомления.*

# <span id="page-24-0"></span>**ТАБЛИЦА РЕАЛИЗАЦИИ MIDI**

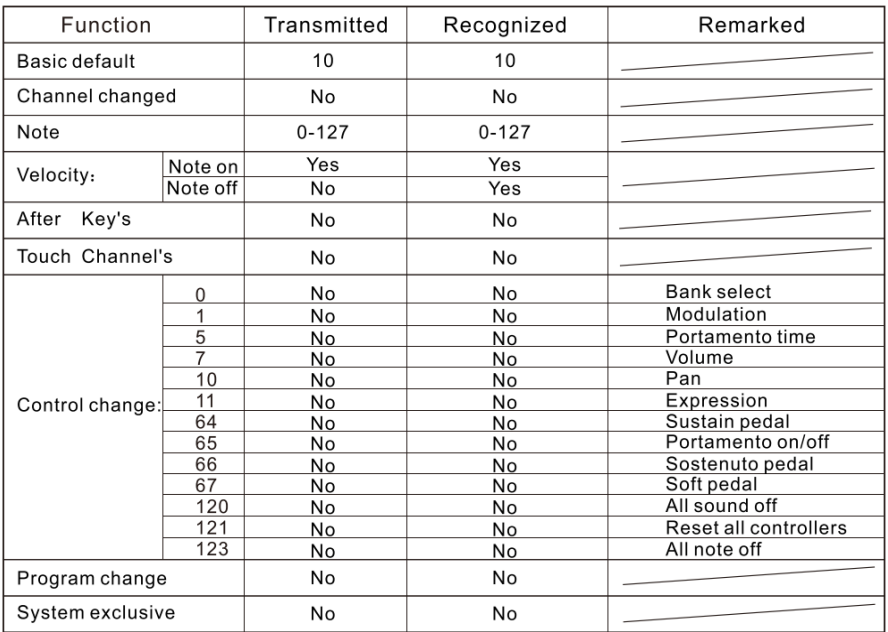

<span id="page-25-0"></span>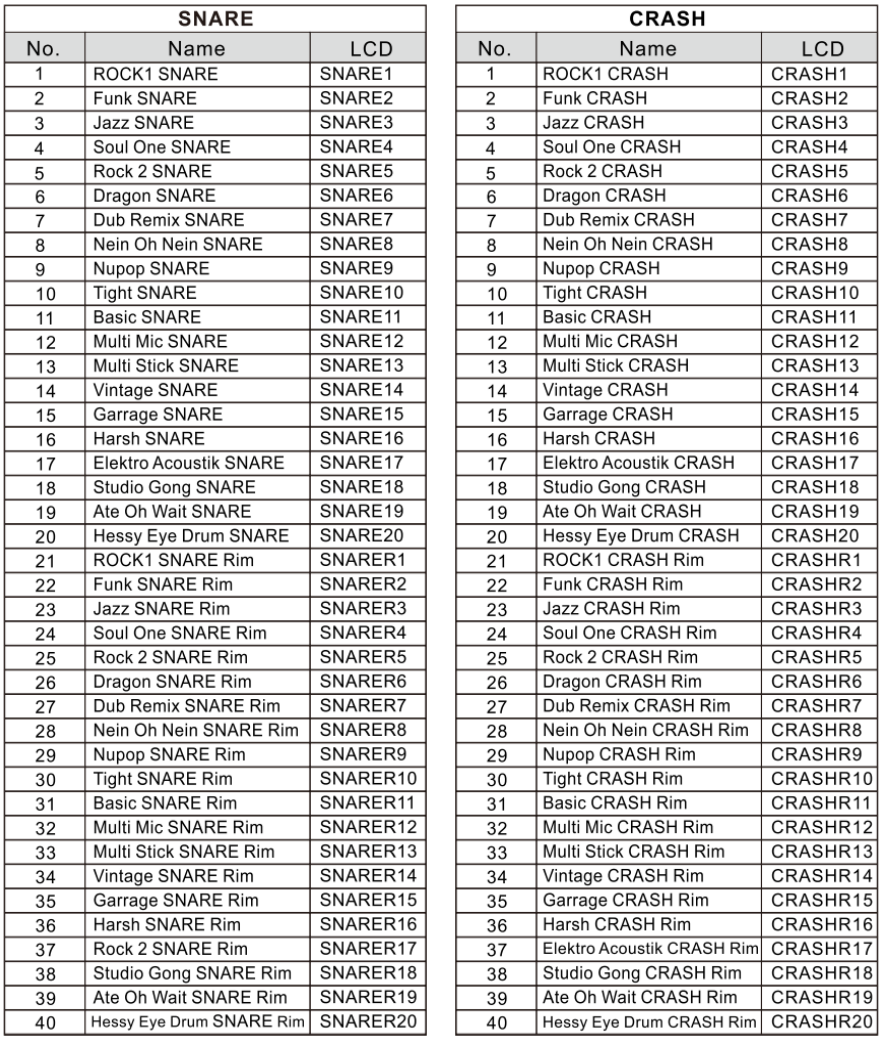

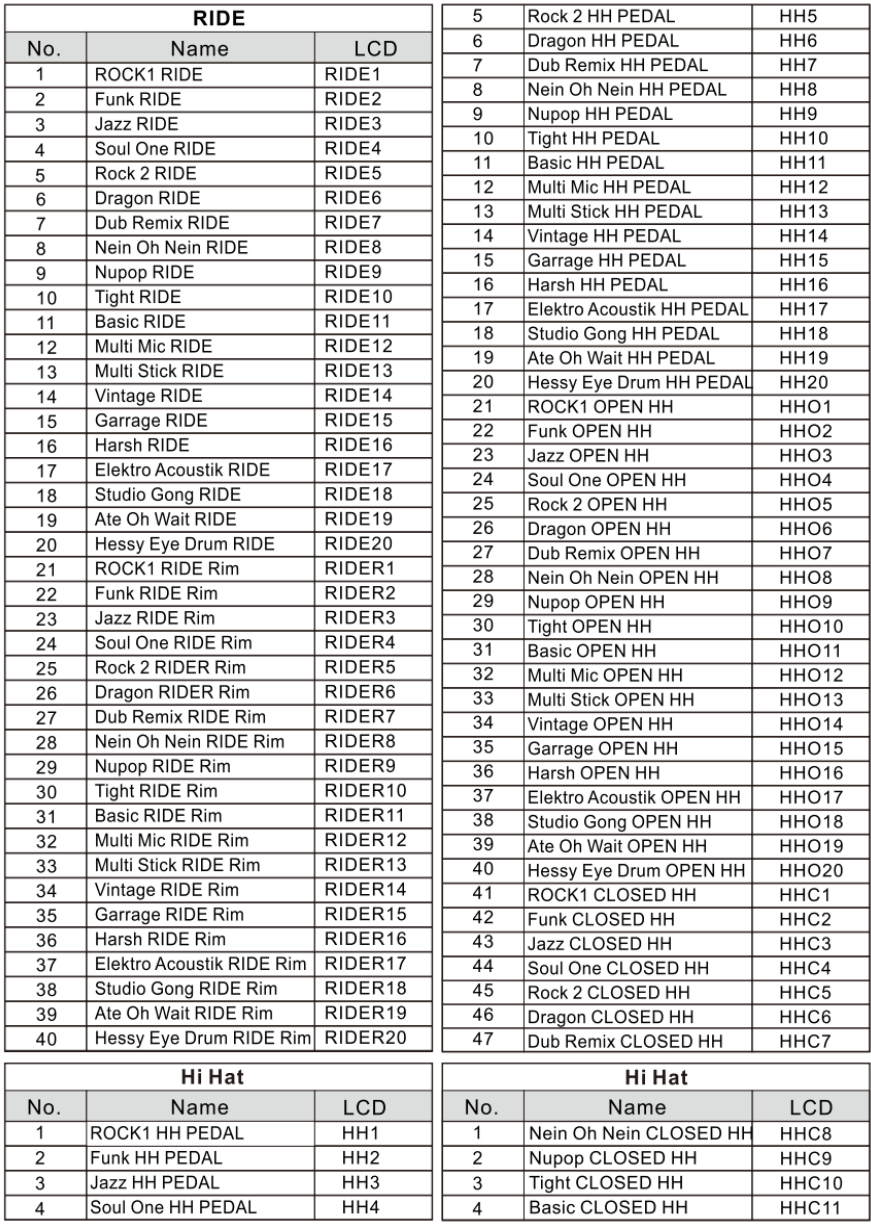

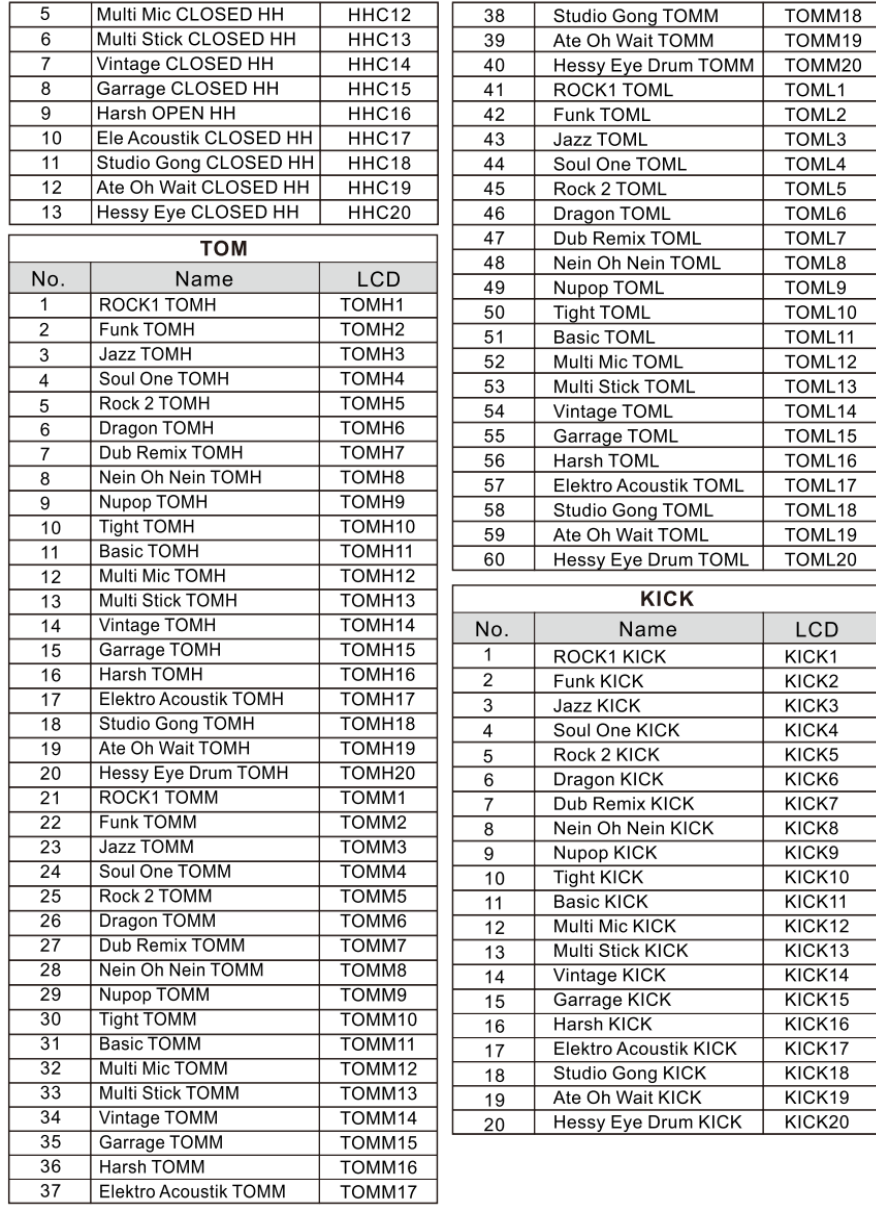

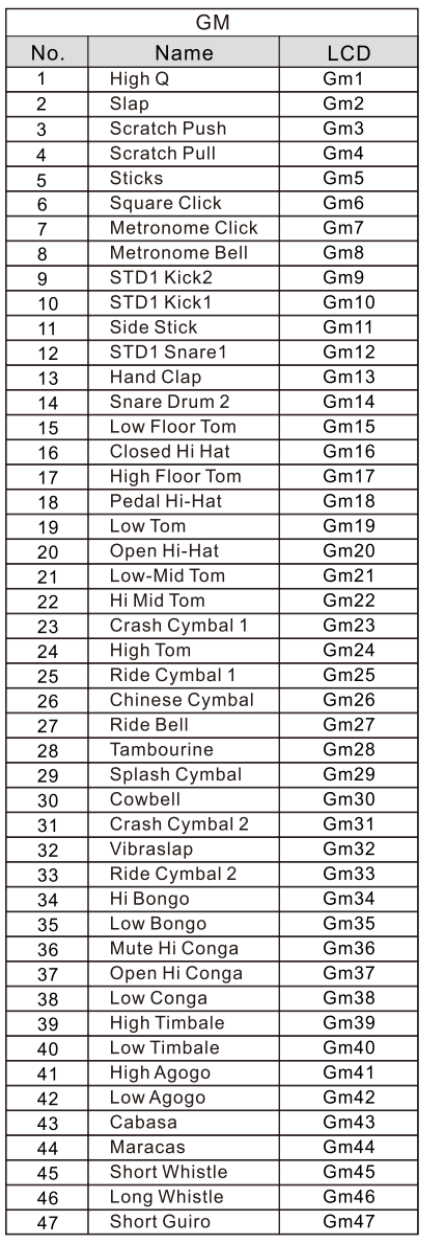

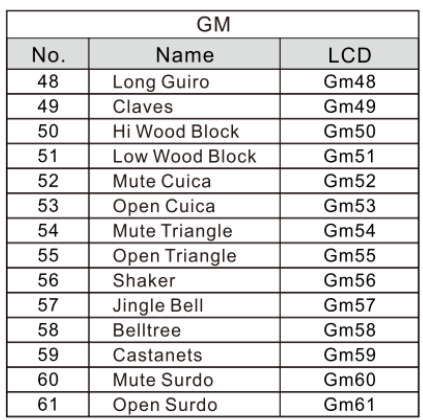

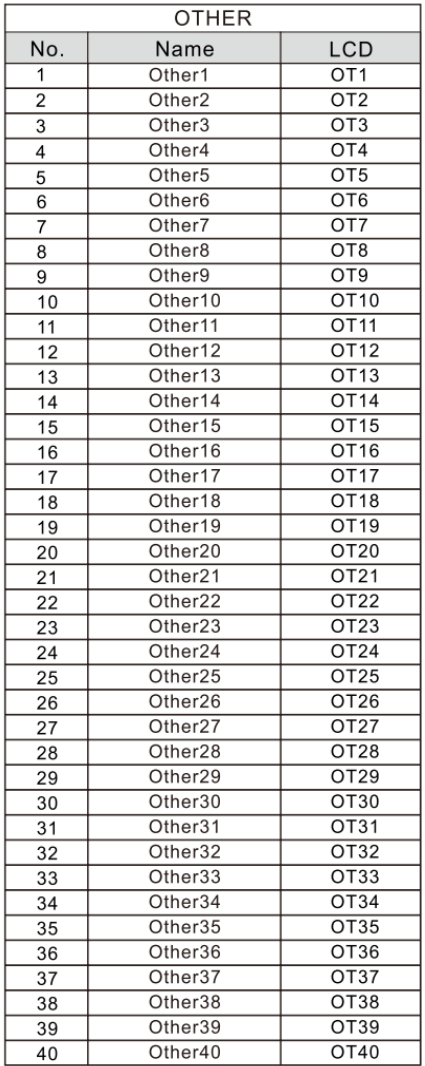

## <span id="page-30-0"></span>**ГАРАНТИЙНЫЕ ОБЯЗАТЕЛЬСТВА**

Тренажер для ударных NUX модели DM-2 отвечает утвержденным образцам и требованиям стандартов: Декларация соответствия ТР ТС 020/2011 « Электромагнитная совместимость технических средств» и ТР ТС 004/2011 «О безопасности низковольтного оборудования», Директивы 2006/95/ЕС, 2004/108/ЕС . Маркирование устройства :модели, торговой марки, знаком соответствия ТР ТС производится на потребительской упаковке. Гарантийные обязательства отвечают Закону РФ «О защите прав потребителей». В соответствии с «Постановлением Правительства от 19 января 1998 года №55» музыкальные инструменты относятся к технически сложным товарам бытового назначения и попадают в «Перечень не продовольственных товаров надлежащего качества, не подлежащих возврату или обмену на аналогичный товар других размера, формы, габарита, фасона, расцветки или комплектации». Гарантийный срок – 12 месяцев со дня продажи инструмента магазином при условии соблюдения покупателем правил эксплуатации и условий хранения. Без правильно оформленного гарантийного талона или при наличии исправления в нем, претензии по качеству не принимаются. При утере талон не восстанавливается. В случае выявления дефектов производственного характера владелец имеет право на бесплатный ремонт или замену инструмента на протяжении гарантийного срока при соблюдении следующих условий: ремонт производится только уполномоченными сервисными мастерскими по заключению экспертизы что поломка или неисправность относится к разряду гарантийных; гарантия не распространяется на изделия, поврежденные в результате неправильной эксплуатации, несоблюдении условий хранения, небрежного обращения, неправильной регулировки и настройки, попадания жидкости и химических веществ; на изделия с механическими повреждениями; если в течение гарантийного срока какая-либо часть или части инструмента будут заменены нестандартными, не рекомендованными или самодельными, а также если изделие подвергалось ремонту или модернизации лицом или организацией на то неуполномоченными, гарантия может быть полностью или частично прервана без дополнительного извещения.

Гарантия не распространяется на расходные материалы, такие как:

- Лампы
- Кабели
- Динамики

Внимание! Гарантия не распространяется на:

- неисправности, вызванные несоблюдением требований, указанных в Руководстве пользователя;
- неисправности, вызванные попаданием в устройство посторонних предметов или жидкостей
- механические повреждения, произошедшие по вине покупателя.

Претензии к качеству инструмента без наличия паспорта и чека не принимаются.

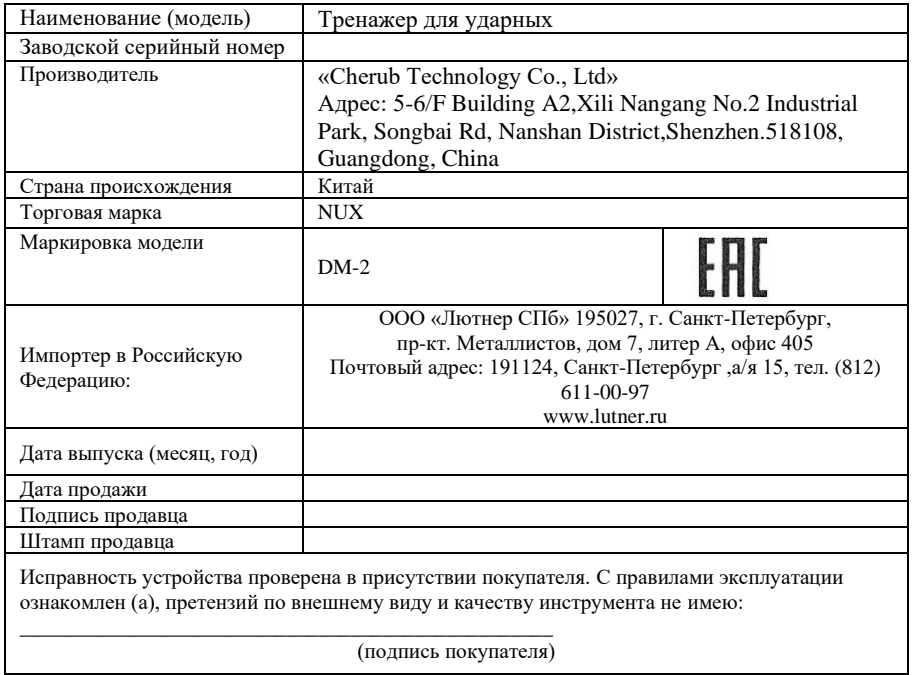